## 车船税补打

## 功能简介

通过"市民之窗" 社区服务平台与终端后台对接,市民可以通过任意一台"市民之窗"自助 服务终端, 查询自己成功缴纳车船税记录, 进行补打小票的操作。

## 操作流程

1.在市民之窗首页点击【车船税凭证补打】功能,如下图所示:

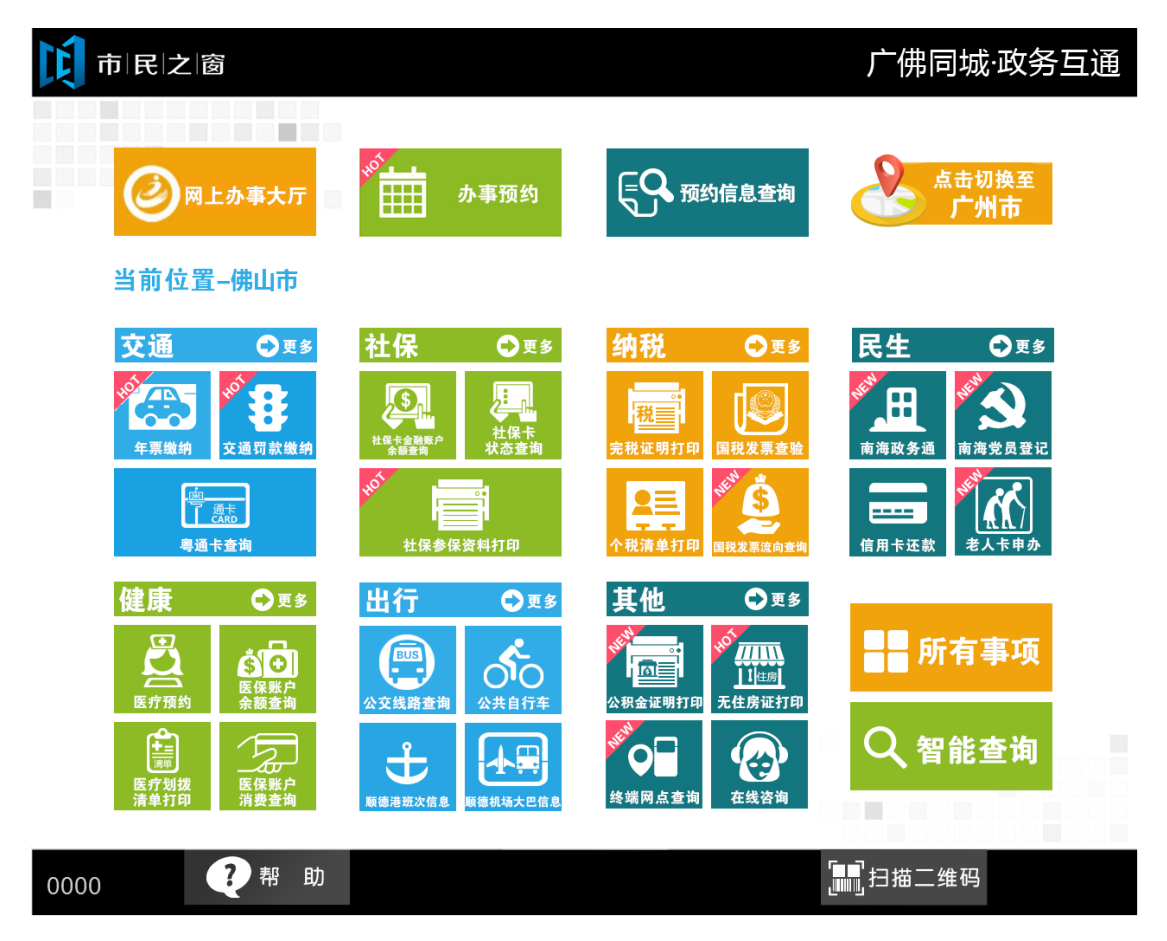

2. 在[身份证刷卡页面]在终端身份证感应区进行身份证刷卡操作,如下图所示:

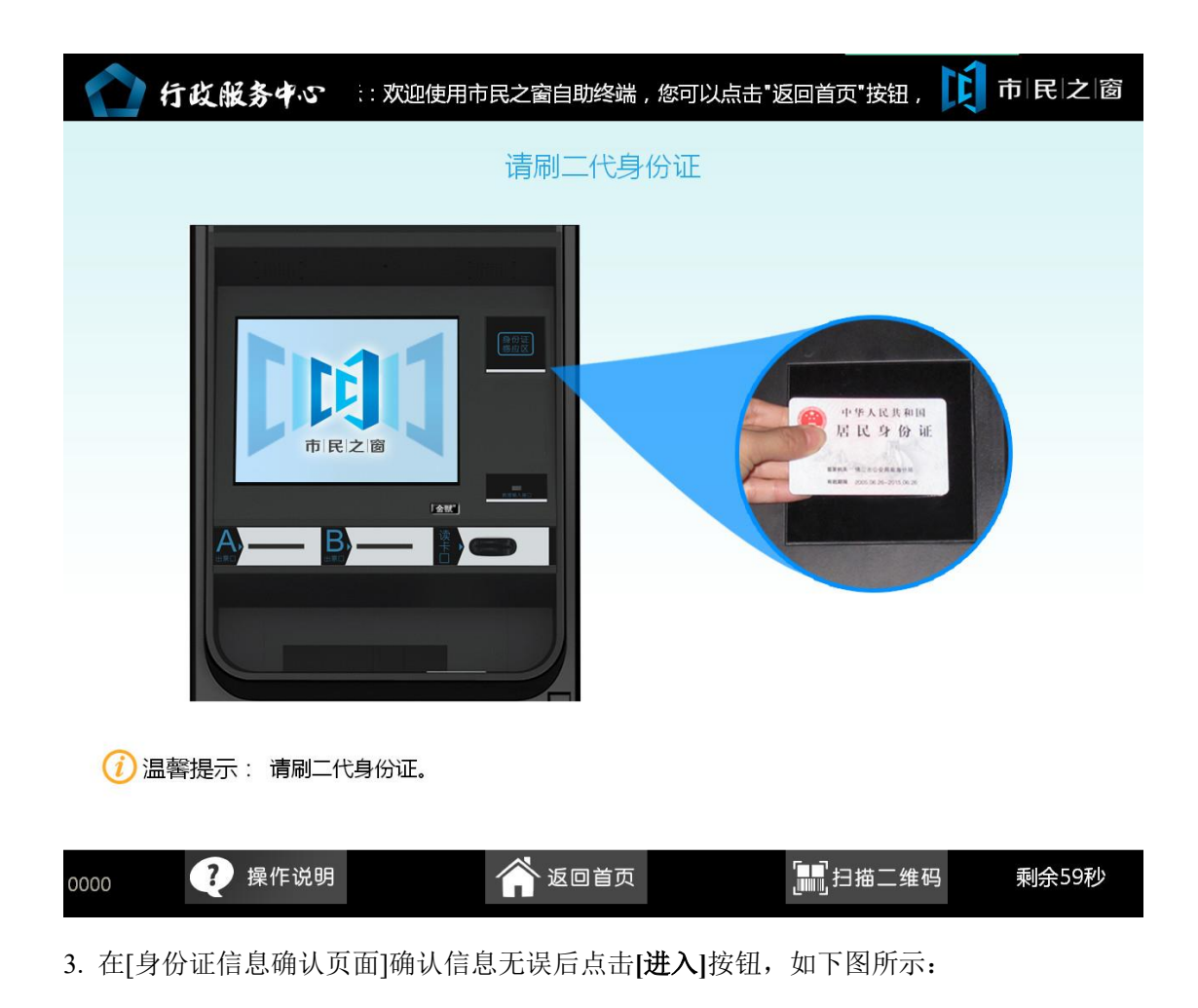

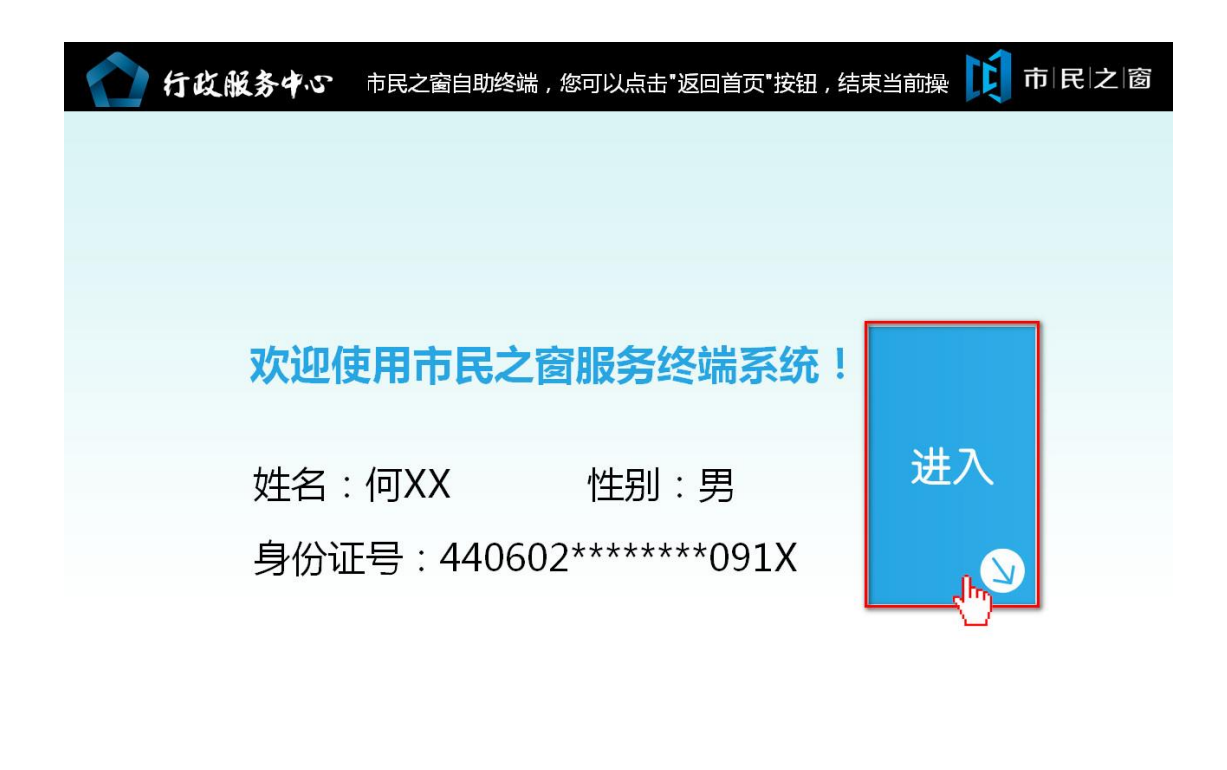

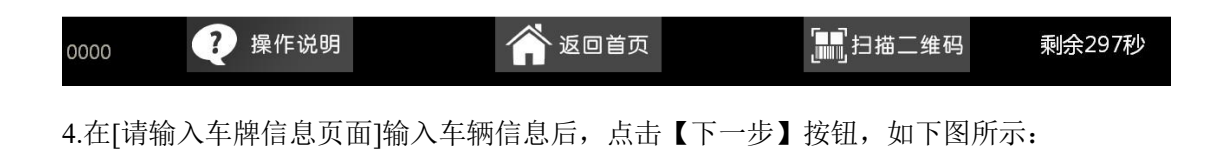

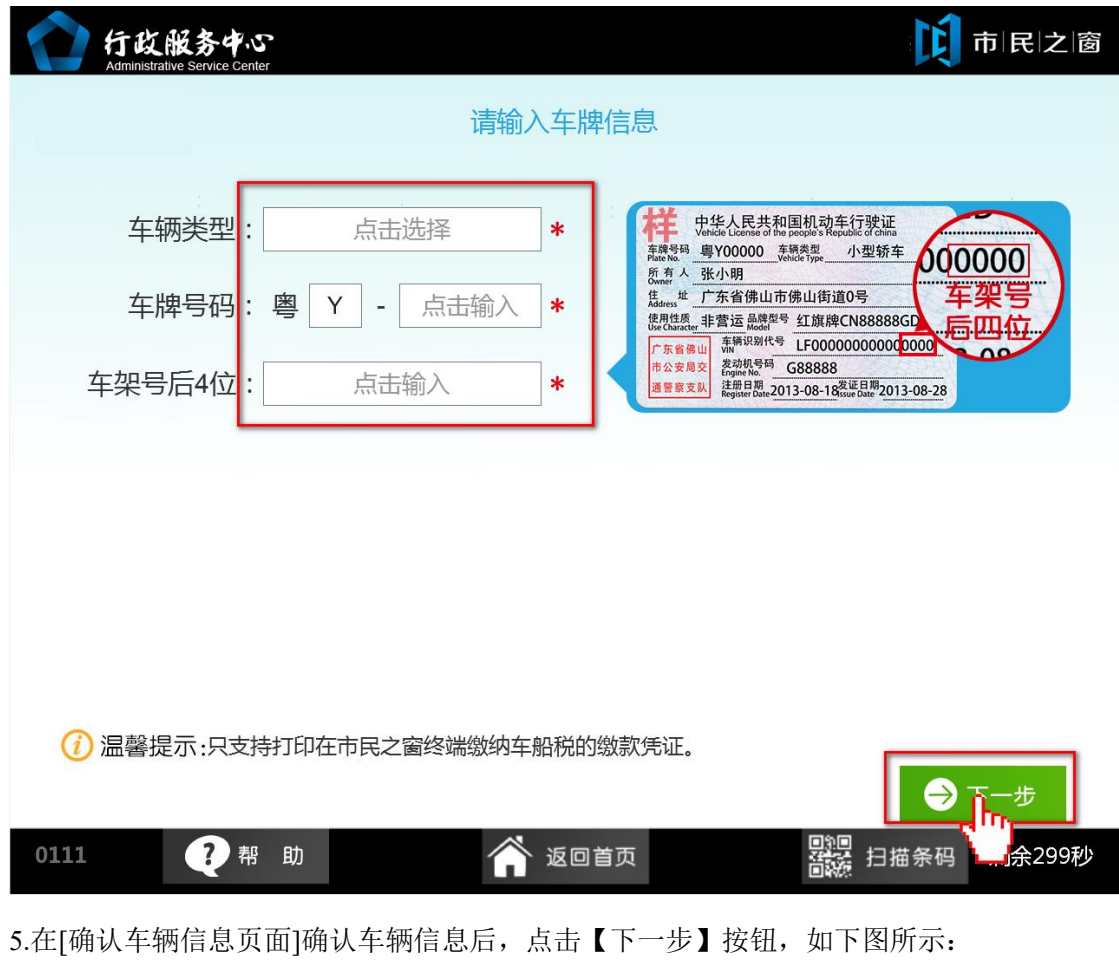

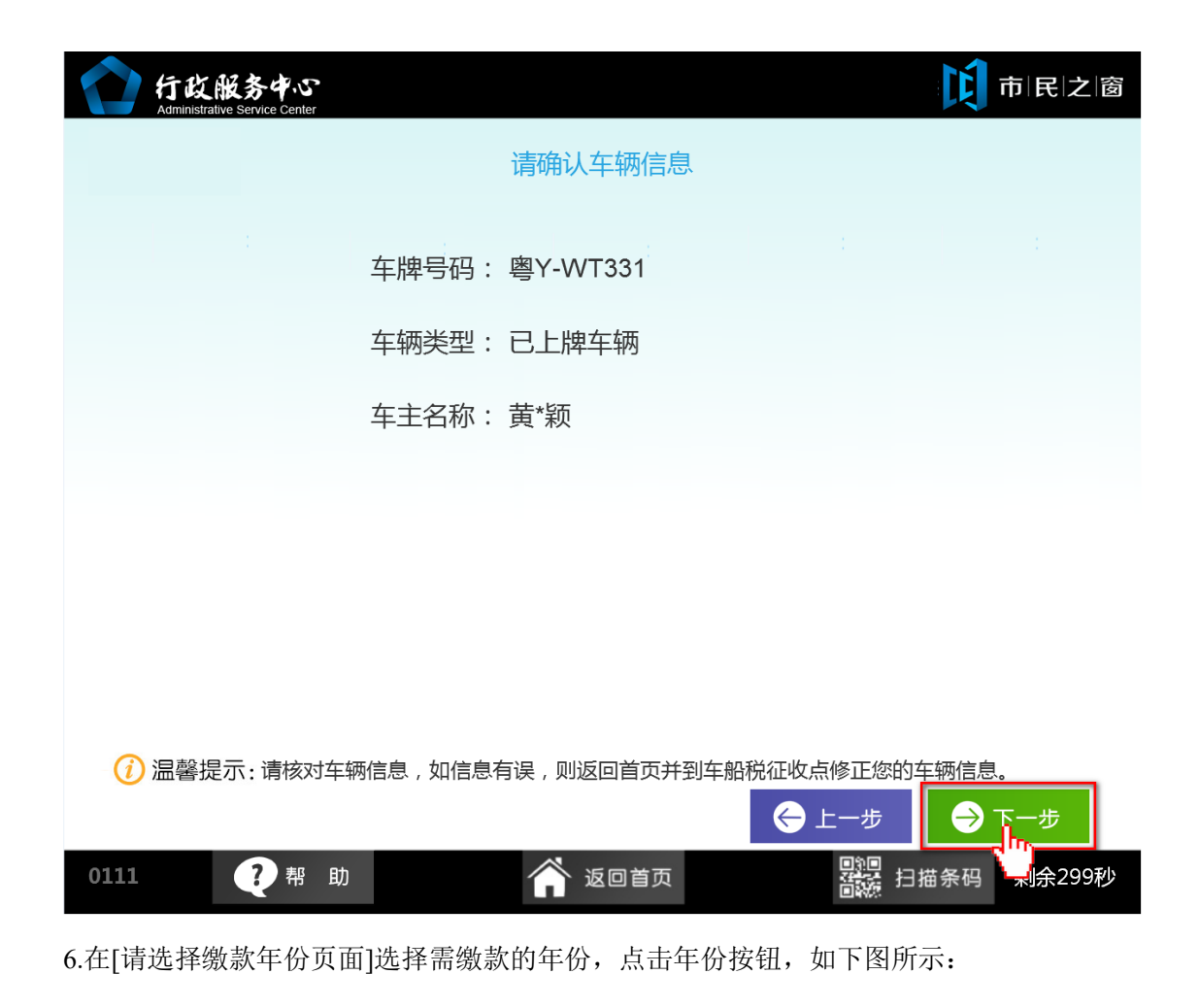

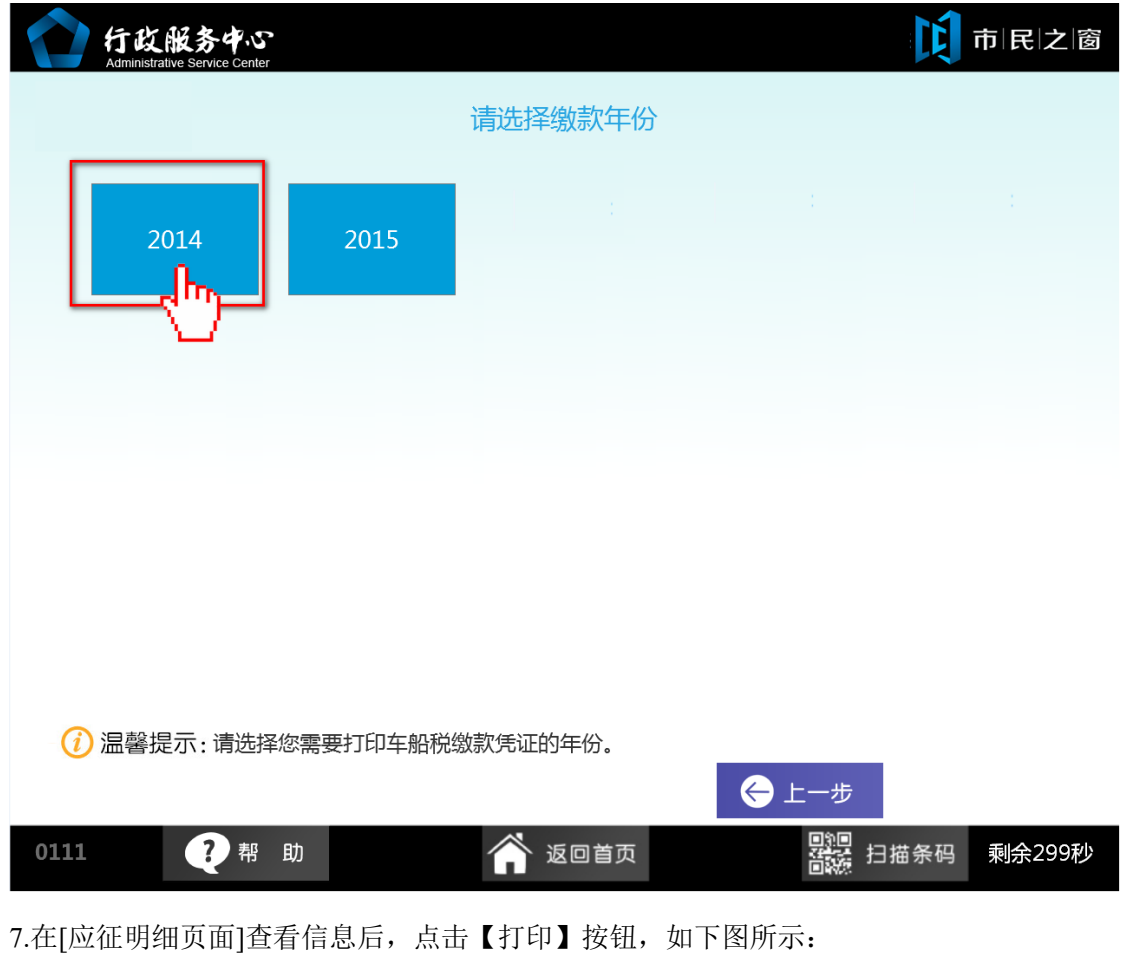

| 行政服务中心<br>Administrative Service Center |               |         |            | 市民之窗          |                |
|-----------------------------------------|---------------|---------|------------|---------------|----------------|
| 应征明细                                    |               |         |            |               |                |
| 缴款年份                                    | 品目            | 应缴税额(元) | 减免税额(元)    | 应缴总额(yuan)    |                |
| 2014                                    | 1.0升以上至1.6升   | 360.00  | 180.00     | 180.00        |                |
|                                         |               |         |            |               |                |
|                                         |               |         |            |               |                |
|                                         |               |         |            |               |                |
|                                         |               |         |            |               |                |
|                                         |               |         |            |               |                |
|                                         |               |         |            |               |                |
| 第1页/共1页<br>√Ⅱ上一页<br>112下一页              |               |         |            | 应缴总额: 180.00元 |                |
|                                         | 温馨提示:请核对应征信息。 |         |            |               |                |
|                                         |               |         | $\bigodot$ | a<br>上一步<br>打 | E <sub>0</sub> |
| 0111<br>?                               | 帮<br>助        | 返回首页    |            | 鸓<br>扫描条码     | 299秒           |
|                                         |               |         |            |               |                |

8.在[打印完成页面]点击【退出】按钮,如下图所示:

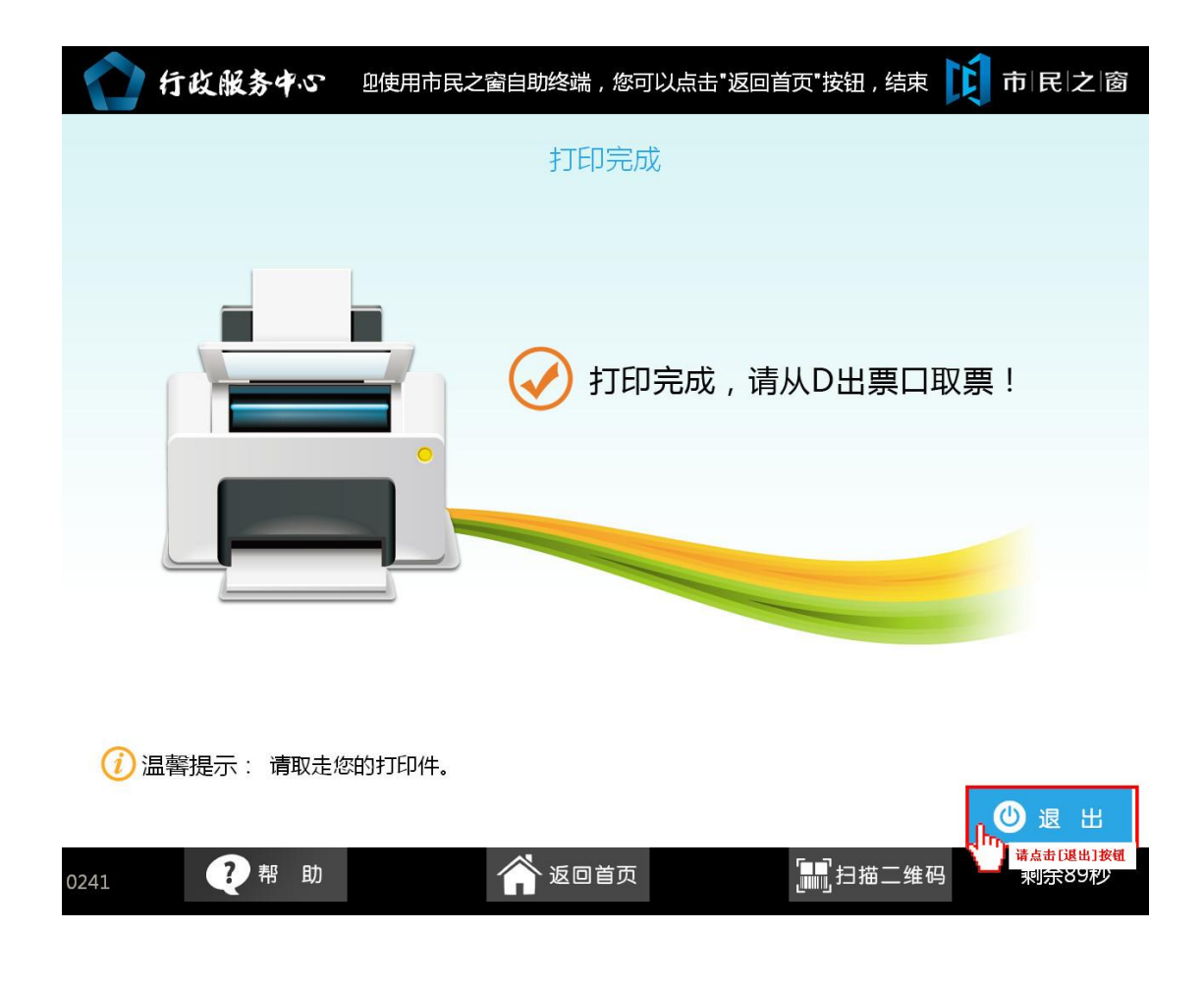